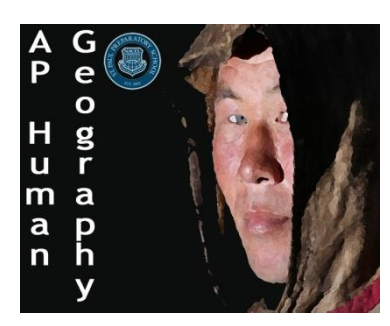

Score: /5

Directions: Using the GIS Model designed by the city of St. Paul answer the following questions. Use the link from the website or type it in yourself [\(https://gis.ci.stpaul.mn.us/gis/gismo\\_public/html/\)](https://gis.ci.stpaul.mn.us/gis/gismo_public/html/)

## **To View Zones**

- On the right side of the page select the "Boundaries" folder under "catalog" and check the box that says "Zoning"
- Then again on the ride side select the "Visible layers" category to see the key for the map

Thought Questions:

1. Based off the information of the zoning map design a model that illustrates the different zones of Saint Paul, Minnesota. (Make sure to label Zones)

2. Based off your model of Saint Paul which model of urban development would you best describes the growth of Saint Paul? Explain your reasoning